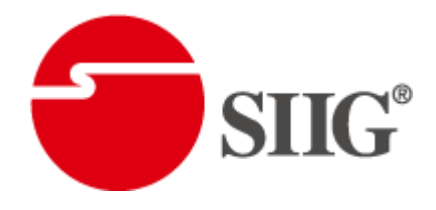

# Quasi Quad-View Video Processor

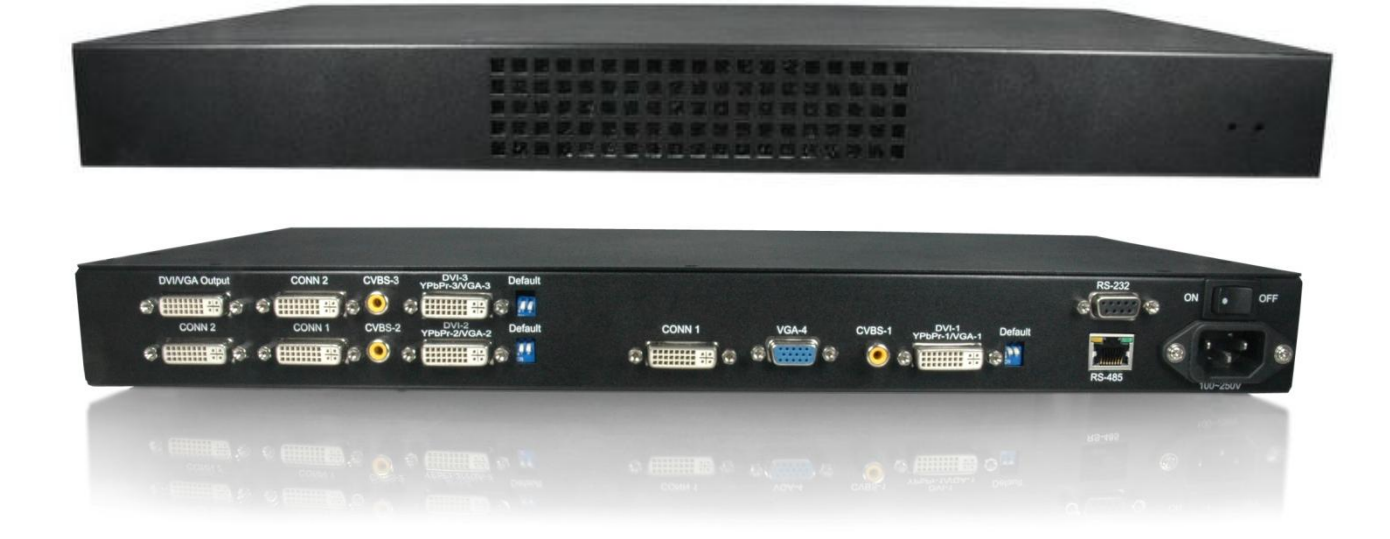

P/N: AV-GM08K3-S1

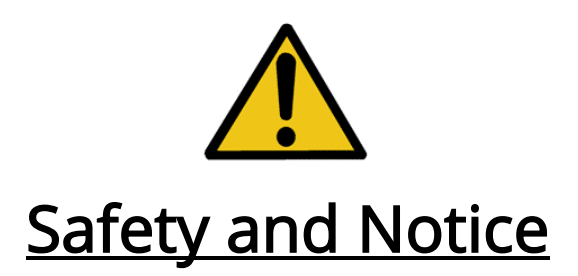

The AV-GM08K3-S1 Quasi Quad-View Video Processor has been tested for conformity to safety regulations and requirements, and has been certified for international use. However, like all electronic equipments, the AV-GM08K3-S1 should be used with care. Please read and follow the safety instructions to protect yourself from possible injury and to minimize the risk of damage to the unit.

- Follow all instructions and warnings marked on this unit.
- Do not attempt to service this unit yourself, except where explained in this manual.
- Provide proper ventilation and air circulation and do not use near water.
- Keep objects that might damage the device and assure that the placement of this unit is on a stable surface.
- Use only the power adapter and power cords and connection cables designed for this unit.
- Do not use liquid or aerosol cleaners to clean this unit. Always unplug the power to the device before cleaning.

# **Table of Contents**

I

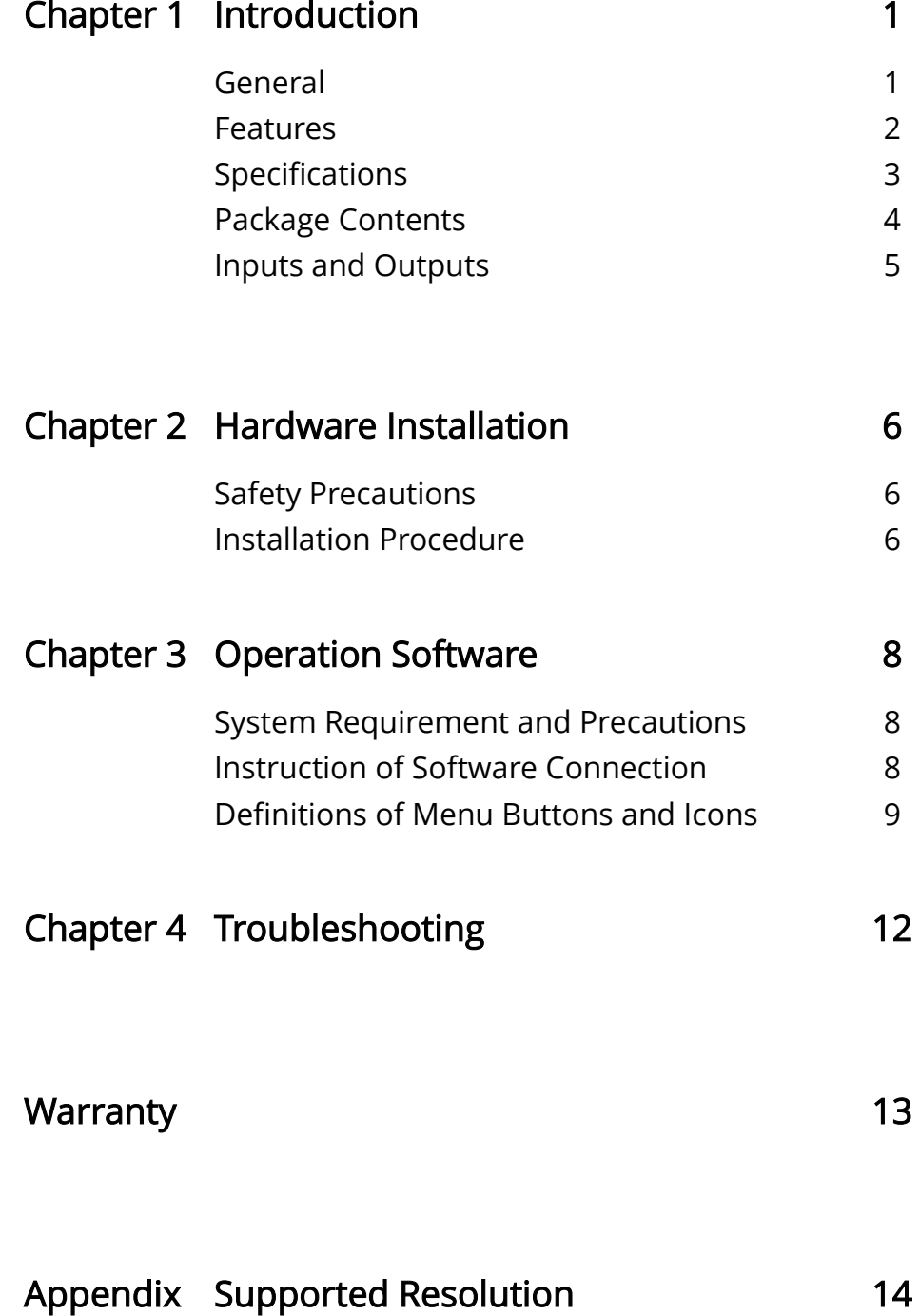

## General

The AV-GM08K3-S1 Quasi Quad-View Video Processor is an advanced video processor for multimedia presentations. It is an ideal solution for applications where up to four video signals must be displayed on a single display. It supports up to 10 video inputs, of which four can be outputted simultaneously with the desired display layout through software control. The advanced video processor allows you to manipulate output images, wherever positions and whatever sizes you want for viewing two computers or two video signals or a combination.

The embedded scaler converts signals from input sources to match the native resolution of monitors, flat panel displays, projectors as well as user-selectable output settings up to WUXGA (1920x1200). Dual outputs are provided in both analog (VGA) and digital (DVI) format, one is connected to remote display and the other is connected to on-site display for real time monitoring.

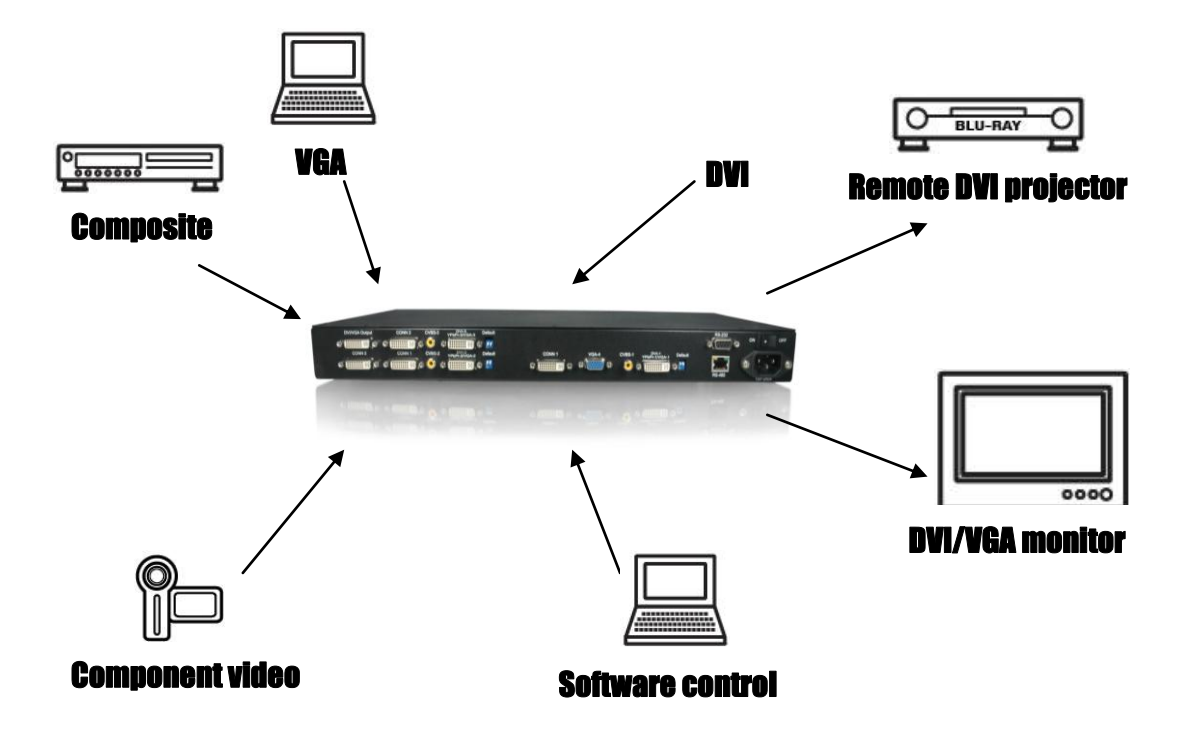

#### **Figure 1: Configuration Diagram**

## Features

- Four VGA, three DVI, three component and three composite inputs, from 640x480 to 1920x1200, interlaced or progressive.
- Dual outputs (DVI / VGA), 640x480 to 1920x1200.
- Adjustable size& position through software.
- Titles, borders and colored backgrounds.
- Resize, position, flip, zoom& pan and blend output video.
- Can be cascaded to obtain more images.
- Image parameters and layouts are automatically saved in flash memory and can be recalled for later use.
- Several Image parameters and layouts can be saved in computers and can be loaded for later use.
- Video parameters adjustable (brightness, contrast, color temperature, etc.).
- User-selectable output settings, up to 1920x1200.
- Perfectly as a video screen splitter, a video converter and a video switcher.
- Firmware upgradable for support of new features and technology enhancements.
- Software control through RS-232/RS-485 over Cat-5.
- 1U size.
- Automatically power-saving mode.

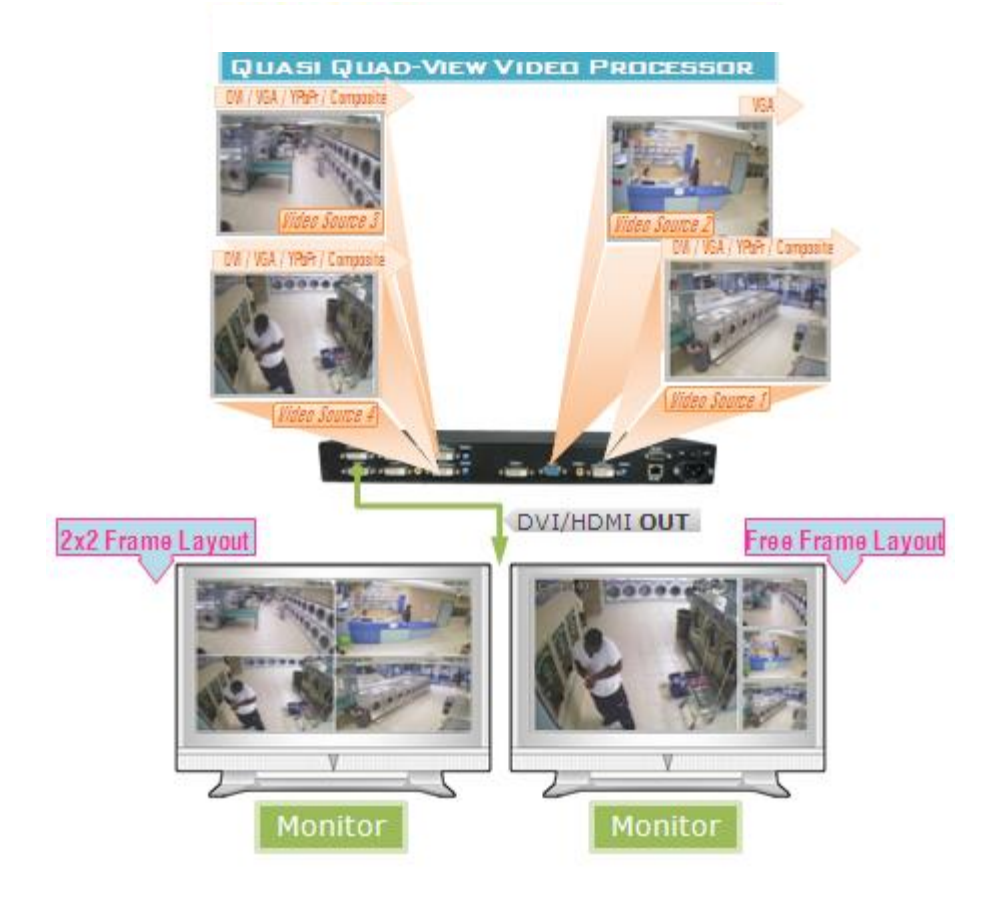

# **Specifications**

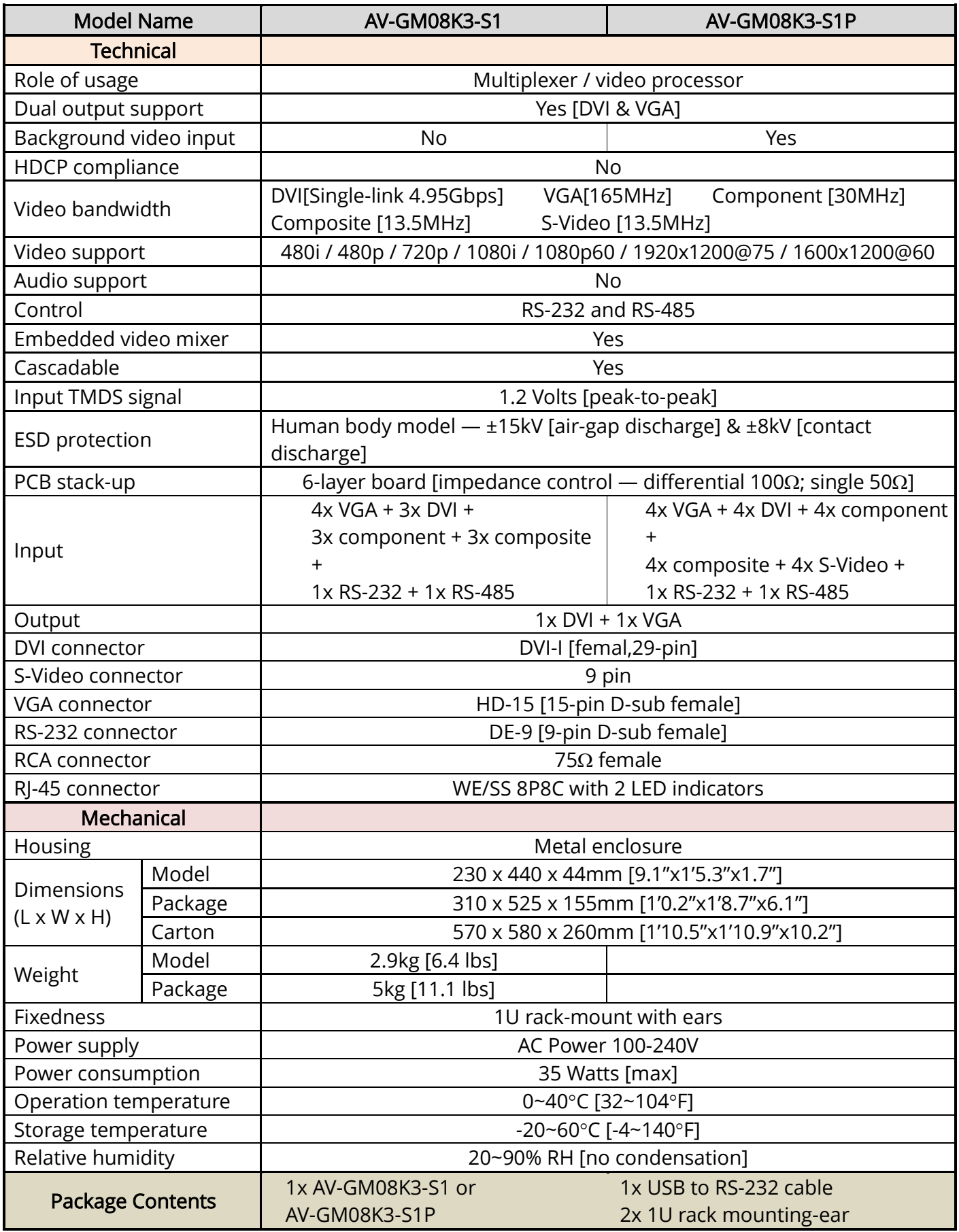

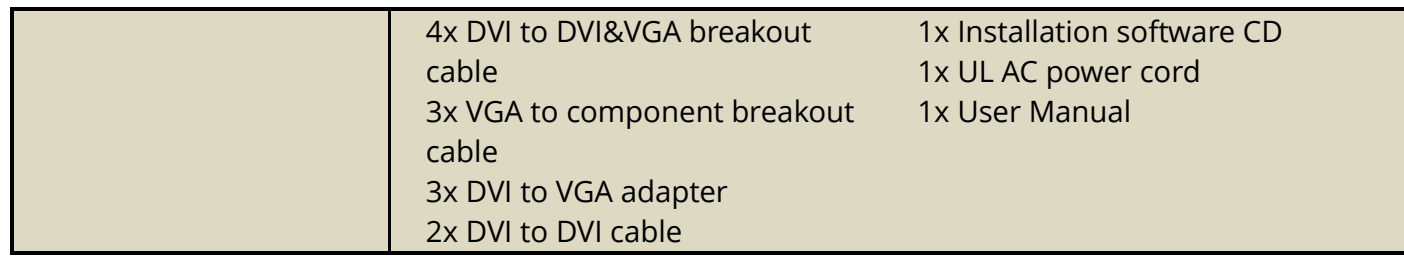

## Package Contents

1. AV-GM08K3-S1 3.VGA to Component Breakout Cable (VYPBA01)

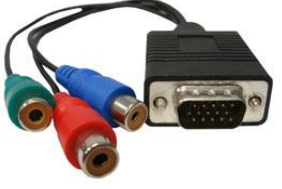

5. 20cm DVI to DVI Cable

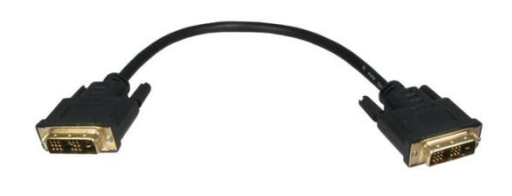

### 2. DVI to DVI&VGA Breakout Cable (DDVY01)

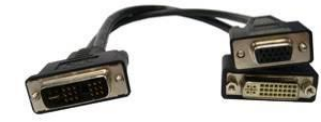

4. DVI to VGA Adapter (DVA01)

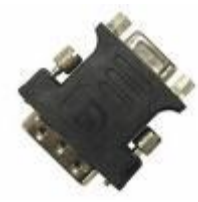

### 6. UL AC Power Cord

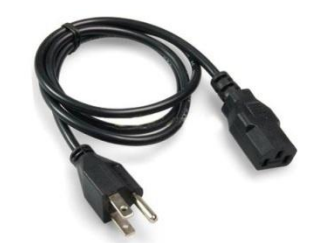

### 7. RS-232 to USB Adapter

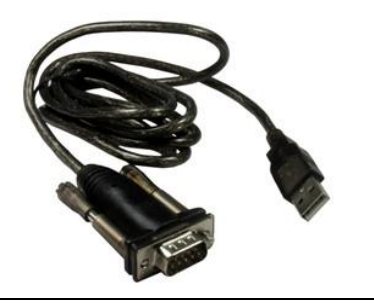

8. 1U Rack Mounting-Ear

9. Installation Software CD

10. User Manual

# Inputs and Outputs

The AV-GM08K3-S1 has 10 inputs and accepts both graphics and video signals, which come from computers (DVI or VGA), composite, and component video sources respectively. You can pick up four of the ten inputs and then display four of them simultaneously on the same screen. Figure 2 shows the rear panel connectors of a AV-GM08K3-S1 and Table 1 illustrates how you can connect video devices and display to the AV-GM08K3-S1.

**Figure 2: Rear Panel**

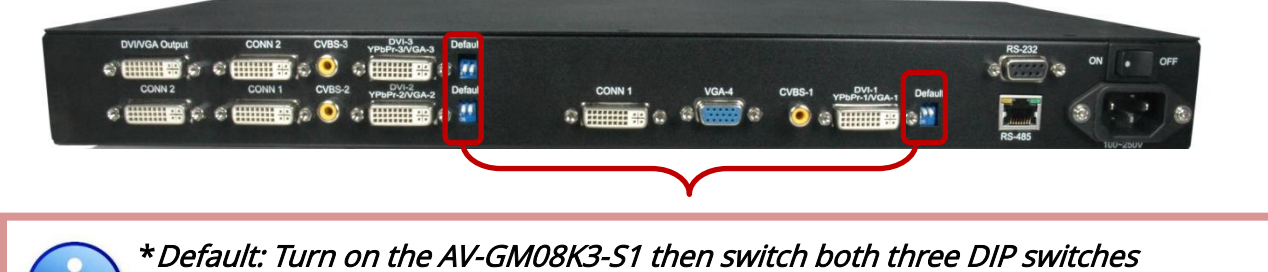

simultaneously up and down to factory default mode.

\*These IO ports support various resolution from 640x480 up to 1920x1200, for more detail of the supported modes, please refer to the Appendix – Supported Resolution.

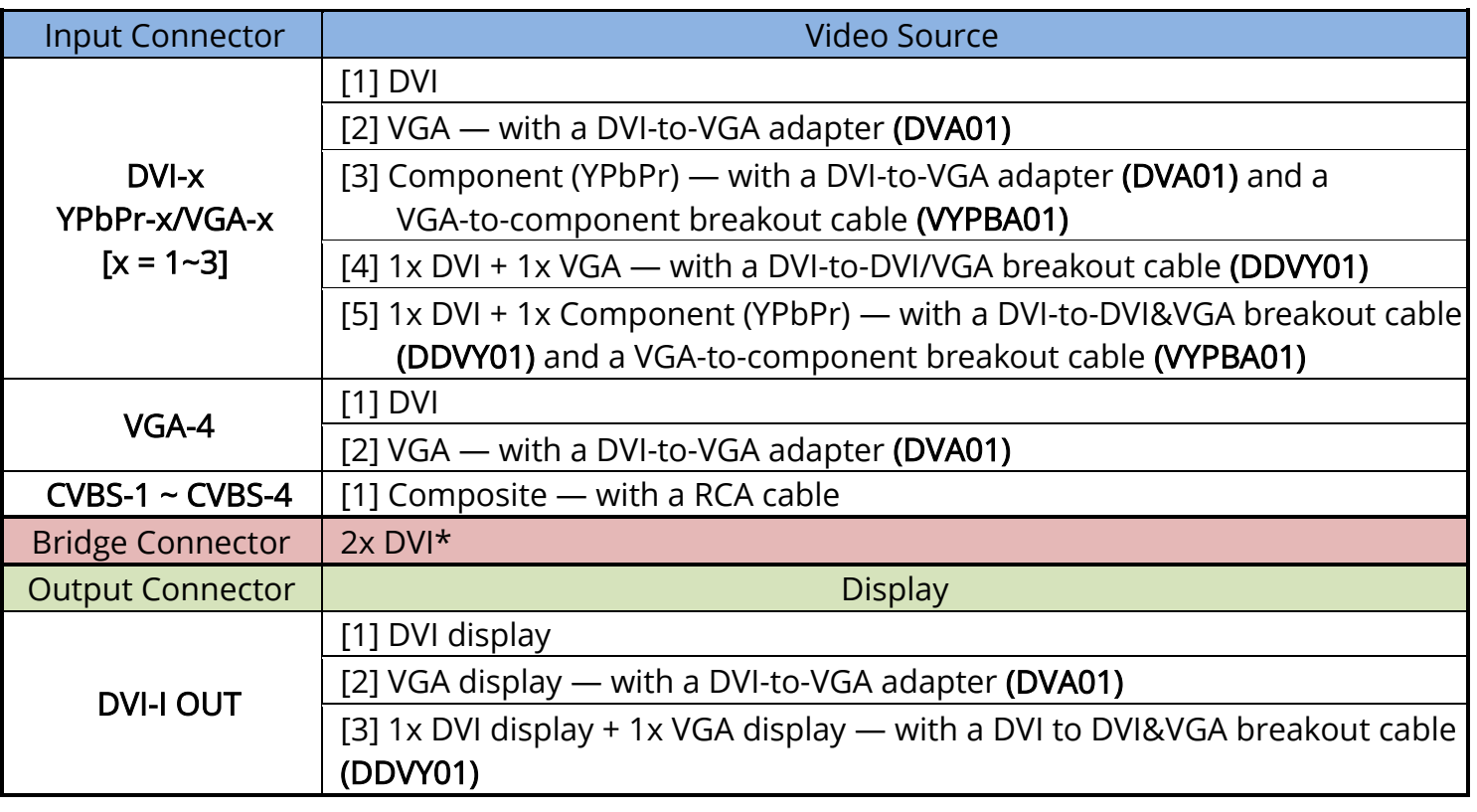

### Table 1: Input/Output Connectors

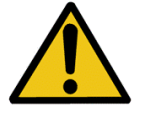

It is CRITICAL to have the DVI-to-DVI cables connected to the CONN1-CONN1 & CONN2-CONN2 sockets on the AV-GM08K3-S1 for normal operation & firmware update. Please have the bridge connectors linked at any time.

## **Hardware Installation**

## Safety Precautions

I

- I. To prevent fire or shock hazards, do not expose this device to rain or moisture.
- II. When connecting other products such as DVD players, and personal computers, you should turn off the power of this product for protection against electric shocks.
- III. The product should be placed more than one foot away from heat sources such as radiators, heat registers, stoves, and other products (including amplifiers) that produce heat. In addition, do not cover any material or devices on the top of the device.
- IV. Do not use immediately after moving from a low temperature to high temperature, as this causes condensation,
- V. Do not place this product on an unstable cart, stand, or table. The product may fall, causing serious injury to a child or adult and serious damage to the product.
- VI. Unplug this product from the wall outlet before cleaning. Do not use liquid cleaners or aerosol cleaners. Use a damp cloth for cleaning.
- VII. Do not allow the same still picture to be projected for a long time or an abnormally bright video picture to be projected. The video image could be burned in to the display device.

## Installation Procedures

### Unpacking

Remove the AV-GM08K3-S1 from the shipping container and examine it for any signs of shipping damage or missing items (check with package contents above). All shipping items should be saved if the product is to be moved or returned for service. Shipping unit back to dealers for service not in the original box may result in voiding warranty or additional cost.

#### Placement

The unit uses convection to cool. A fan is not needed, so do not block the sides of this device or stack another device on the top or bottom of the AV-GM08K3-S1.

### **Connections**

We recommend the highest quality cables for both input and output connections.

- 1. Switch off the AV-GM08K3-S1 and all devices that you want to connect.
- 2. Connect CONN1 & CONN1, CONN2 & CONN2 by 2 DVI-to-DVI cables.
- 3. Connect a monitor, a projector or other displays that comes with DVI / VGA inputs by using 1 male-to-male DVI (VGA) cable to AV-GM08K3-S1 DVI output (you can connect 2 displays equipped with DVI and VGA respectively by a DVI to DVI&VGA breakout cable (DDVY01)).
- 4. Plug in DVI to DVI&VGA breakout cable (DDVY01) to DVI-YPbPr-VGA-x and plug in VGA to component adapter (VYPBA01) to the VGA connector of the breakout cable.
- 5. Connect a device equipped with DVI output (such as PC) to the DVI connector of the breakout cable.
- 6. Connect a device equipped with component video output (YPbPr such as DVD player or camera) to the 3-RCA jack of the VYPBA01.
- 7. Connect a device equipped with VGA output (such as laptop) to the VGA connector of AV-GM08K3-S1.
- 8. Connect a device equipped with composite video output to composite input of the AV-GM08K3-S1.
- 9. Connect your computer with the AV-GM08K3-S1 by a 9-pin RS-232 cable and then install the software.
- 10. Plug in AD power cord into AC power socket.
- 11. Execute the control software and establish the connection between PC/Laptop and AV-GM08K3-S1.
- 12. For detailed software control operation, please refer to the software instruction section.

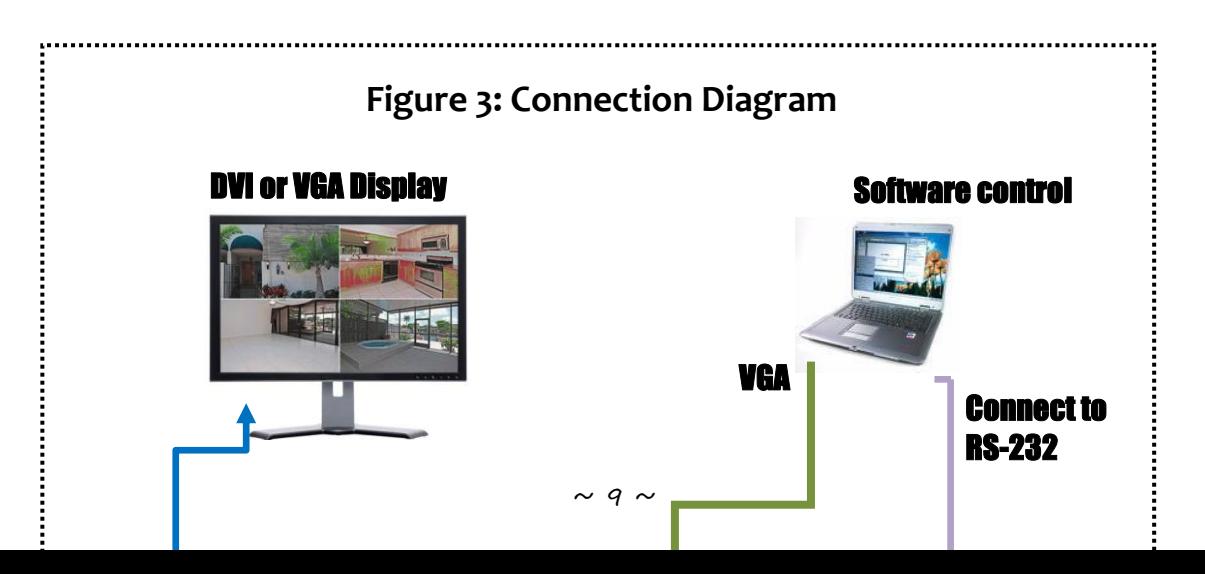

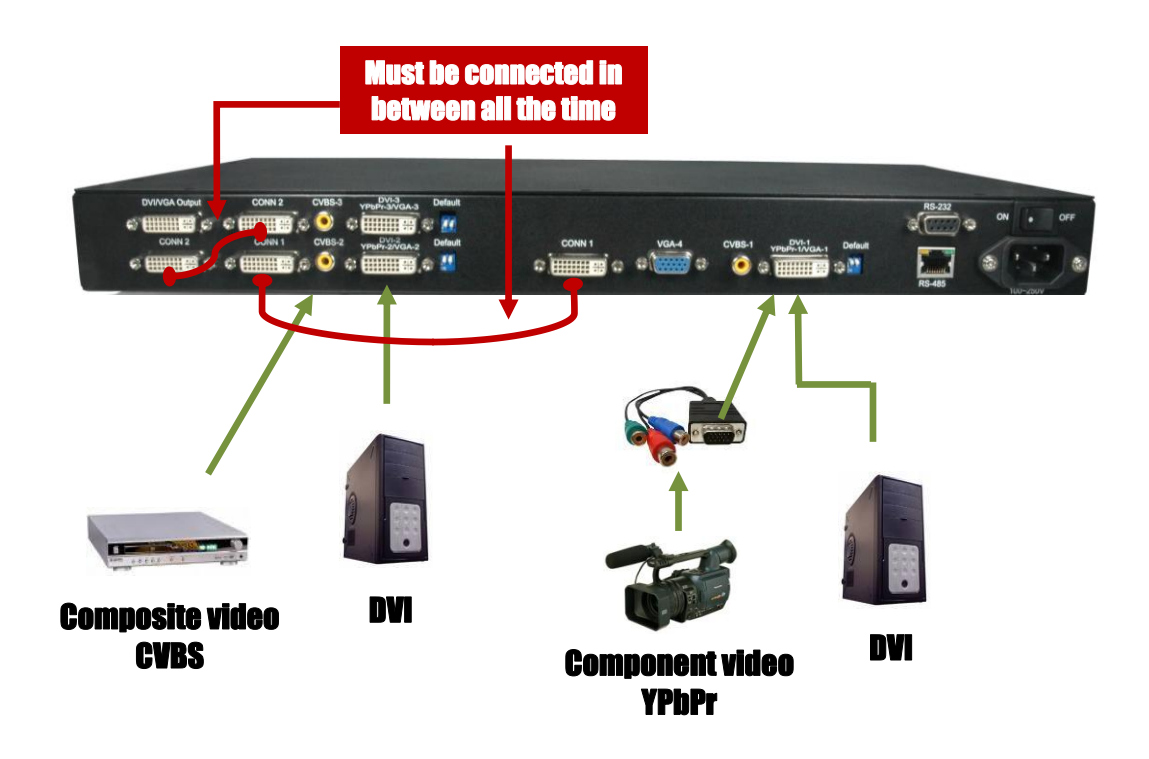

### **Operation Software**

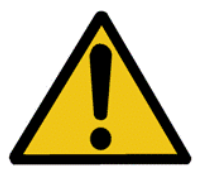

It is CRITICAL to have the DVI-to-DVI cables connected to the CONN1-CONN1 & CONN2-CONN2 sockets on the AV-GM08K3-S1 for normal operation & firmware update. Please have the bridge connectors linked at any time.

## System Requirement and Precautions

Ļ

ř

Ì

- 1. The AV-GM08K3-S1 provides a software control program, Quartet, which runs under Microsoft Windows 98, 2000, XP, Vista through the interface of RS-232 serial control.
- 2. Before you click on the icon of the software, make sure you have secured the connection between your computer COM port and the AV-GM08K3-S1 and switched on the AV-GM08K3-S1 with green LED light.
- 3. The AV-GM08K3-S1 has remote control and software control. To make sure all information shown in the software is synchronized with those in the device, please click the update button to acquire the latest data from the AV-GM08K3-S1 after you press any key on the remote

control.

## Instruction of Software Connection

- 1. Power up the AV-GM08K3-S1 and you can see both red and green LEDs on the front panel blink. Make sure the serial port (RS-232) connection secure.
- 2. The first step after running the software is to automatically detect if the device responses correctly through RS-232 port. First of all, choose the correct COM port  $\frac{\text{SME on } }{\text{COM 1}}$  Com Port selection list  $\blacksquare$  Then, click on the linkage button to open the COM port. If the specified COM port is not available, the following error message window shows up. Please check the availability of COM Port. After  $\frac{1}{\sqrt{2}}$  COM port is accurately established, please click on status update button . A warning message will show up as the figure below if the serial connection is not successfully detected.

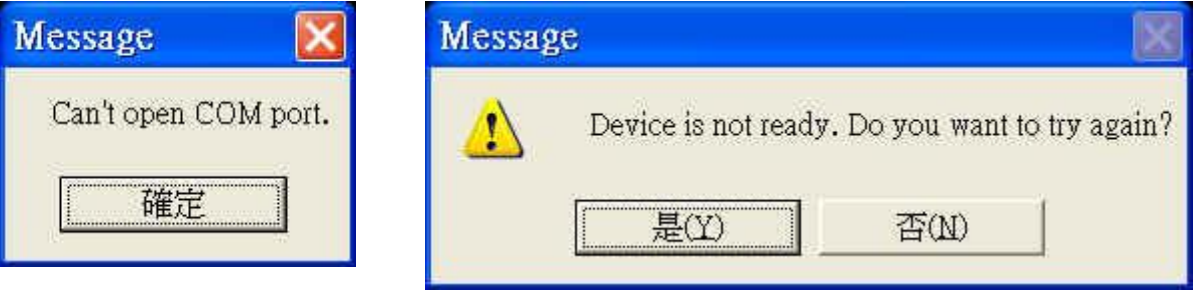

**COM Port Not Available COM Port Not Available** 

The possible reasons causing this failure could be:

- The AV-GM08K3-S1 is not supplied with power Please make sure the status, and reboot the AV-GM08K3-S1.
- $\bullet$  The serial connection through RS-232 is not well established or some other software has taken the available serial ports. Please make sure the RS-232 cable is well connected and the available serial port is free to be taken by the AV-GM08K3-S1.
- 3. If the serial connection is well established, you can see work window as below.

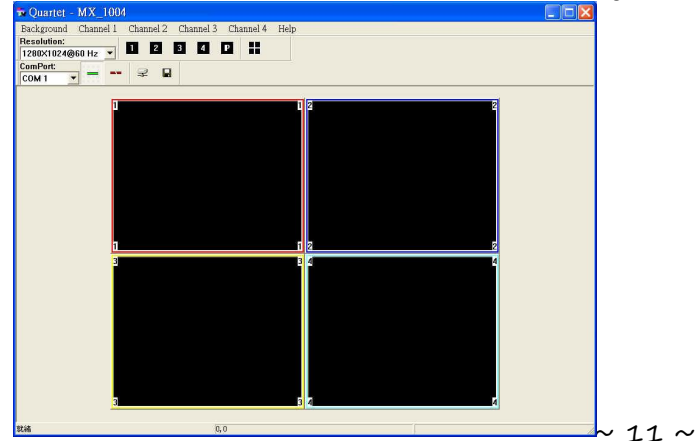

# Definitions of Menu Buttons and Icons

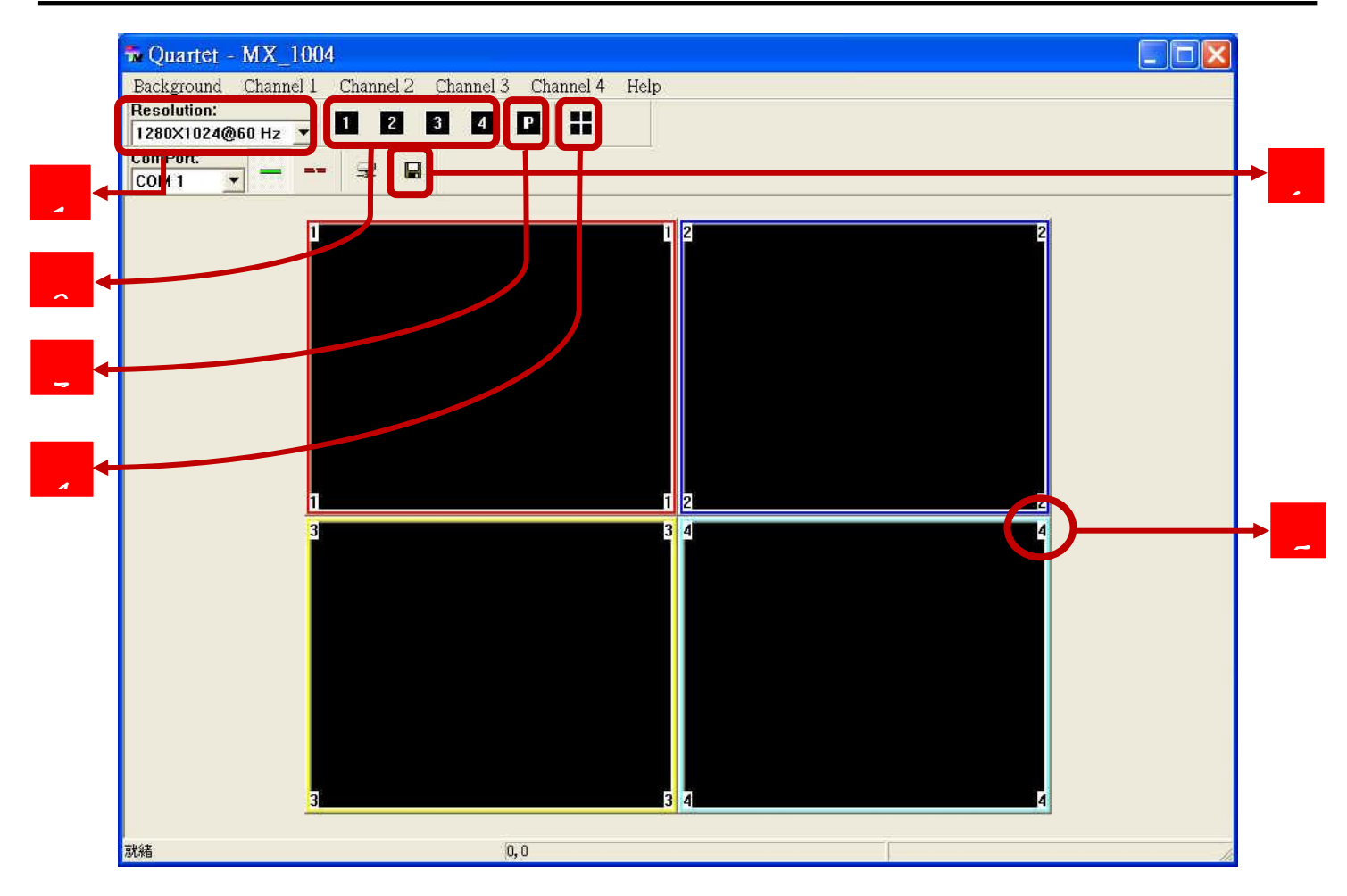

**1**

### Output Resolution:

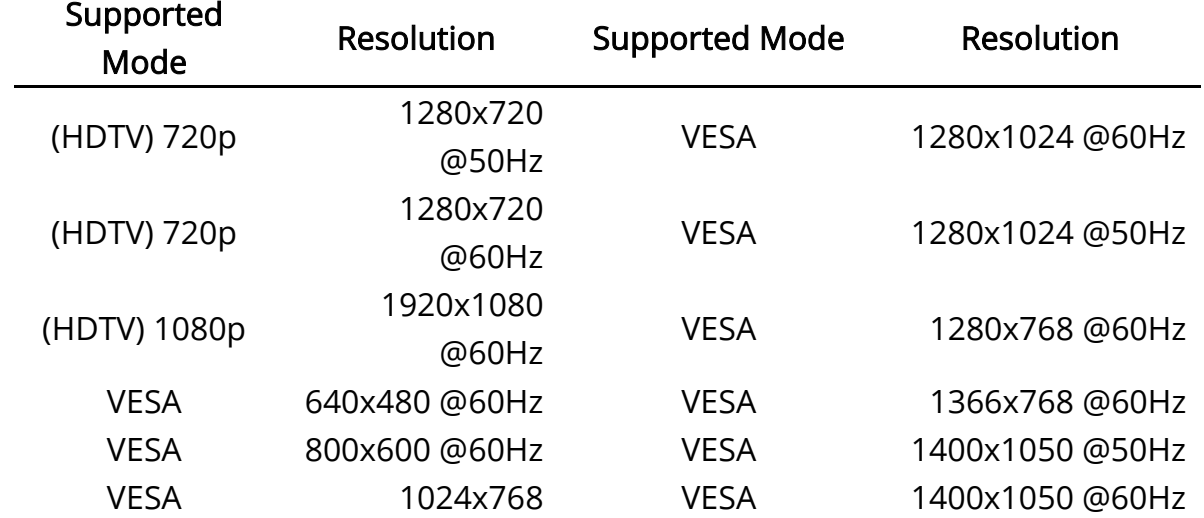

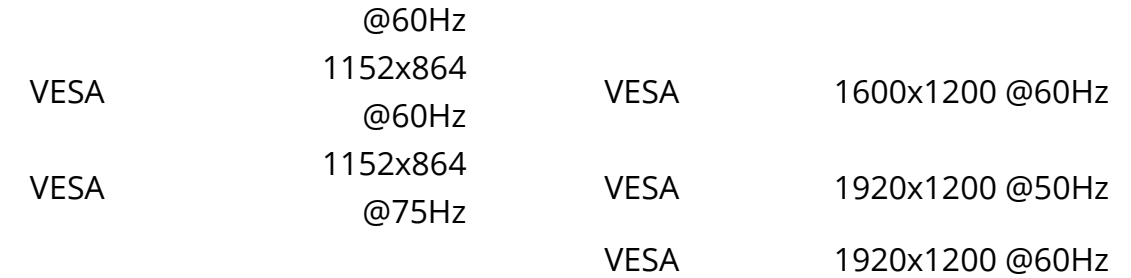

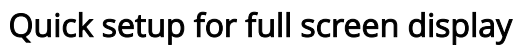

Click on this button will make the desired display area be displayed as full screen.

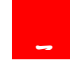

**2**

#### Quick setup for PAP mode

This button will bring full screen mode back to PAP mode.

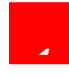

#### Quad Display mode

The functionality of this button is to expedite the default quad display. Notice that the input sources will not be changed. Only positions and sizes will be affected.

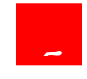

### Display area number

There are totally 4 display areas, and the numbers are 1, 2, 3, and 4.

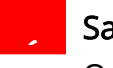

#### Save Parameters for all channels

Quartet will NOT automatically save the parameters regarding size, position, and color adjustments etc. Users MUST save all the related coefficients after the desired setup is finished. This will keep the same display layout after the AV-GM08K3-S1 is rebooted.

4. Display setup

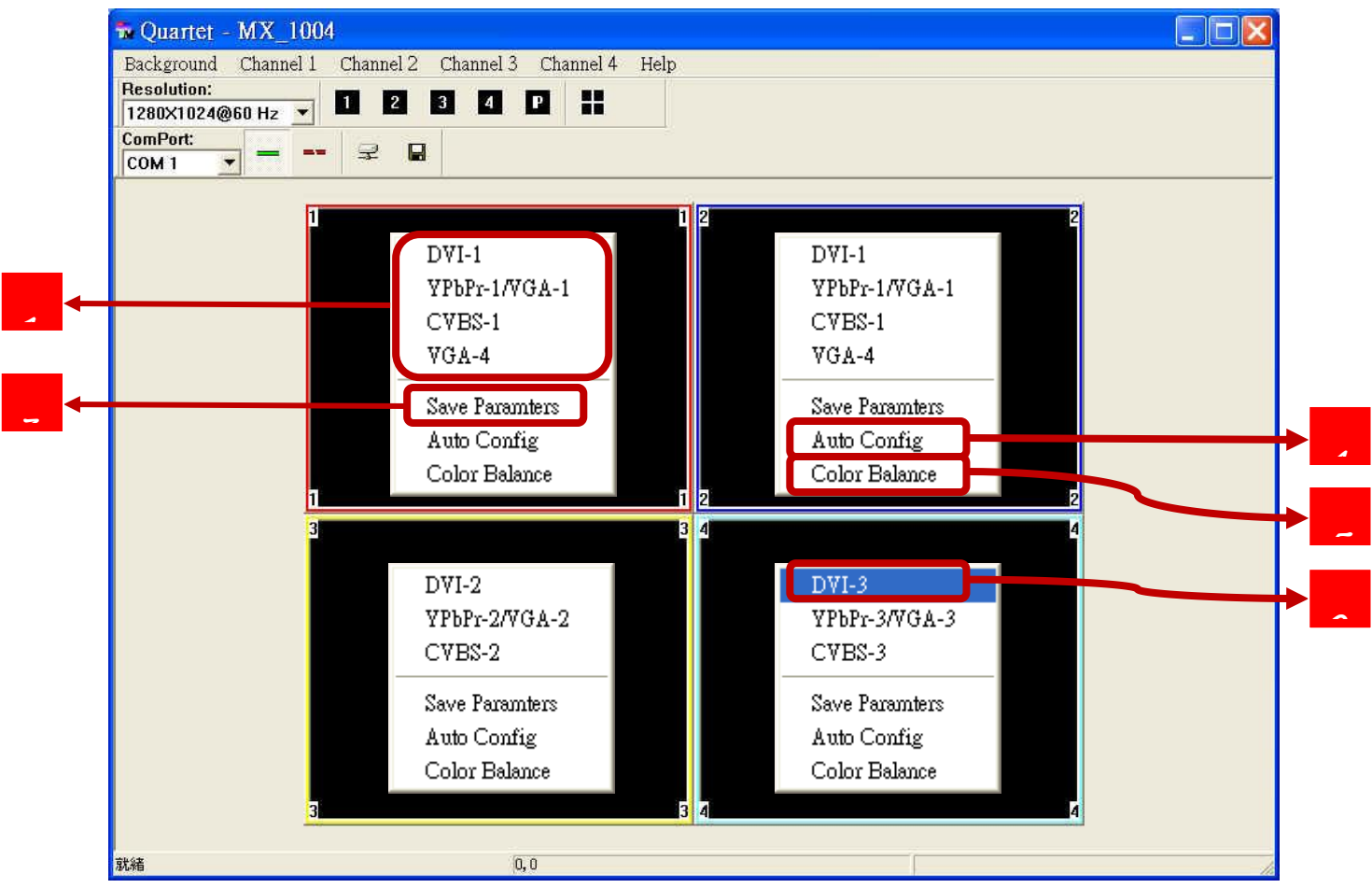

Each display area has associated pop window to accelerate the selection of the input sources. Notice that each display may not have same choices of the input sources due to the hardware structure. On each display, clicking on the right button of the mouse will bring the control window as shown above.

- The available input sources for the corresponding display area.
- The chosen input will become blue to indicate current selection.
- Saves parameters for each channel. **3**

**1**

**2**

- Auto configuration for VGA inputs **4**
- Color balance for VGA and YPbPr inputs. **5**

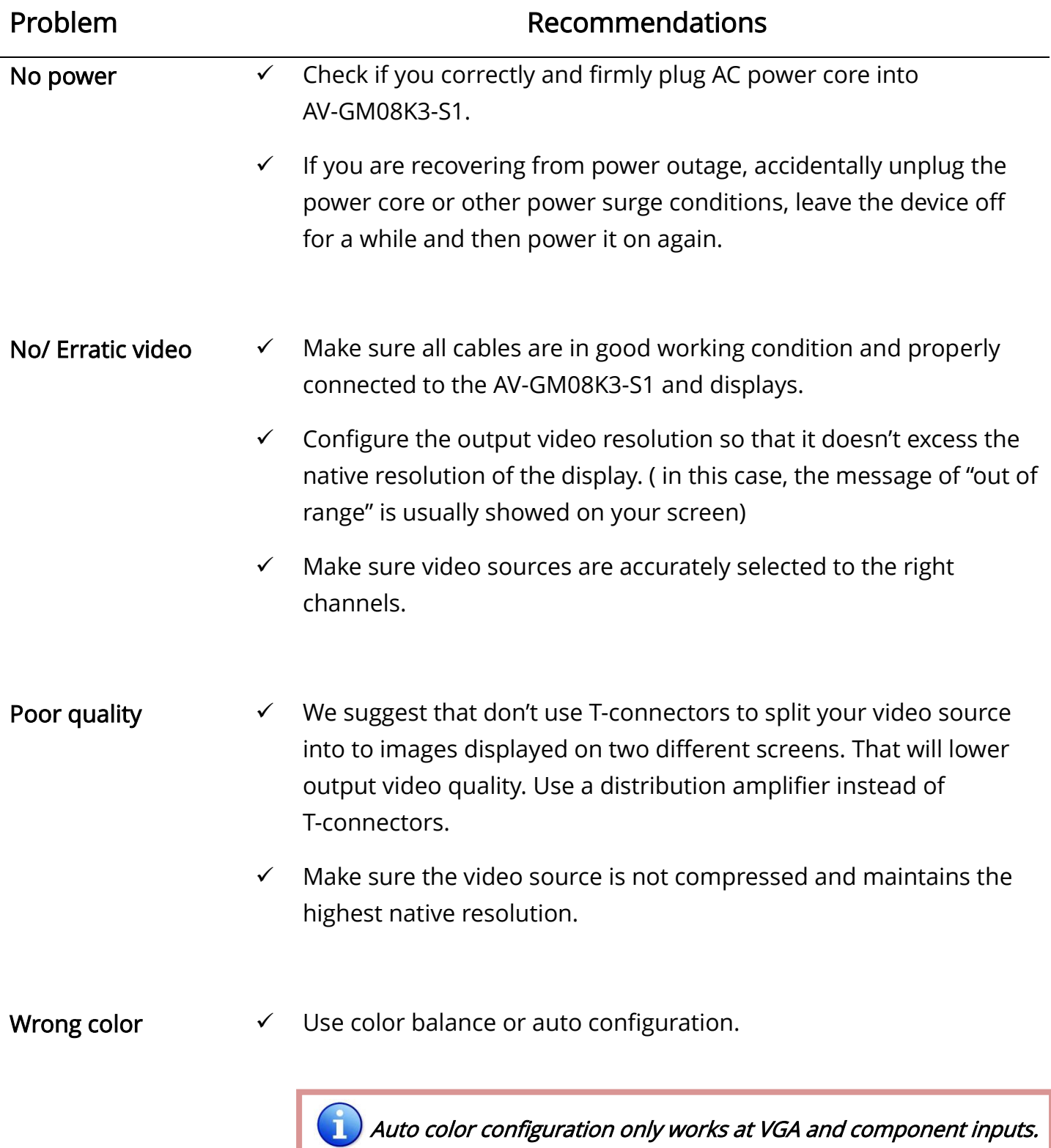

# $[$  DVI-x / YPbPr-x / VGA-x (x = 1~3)] Socket

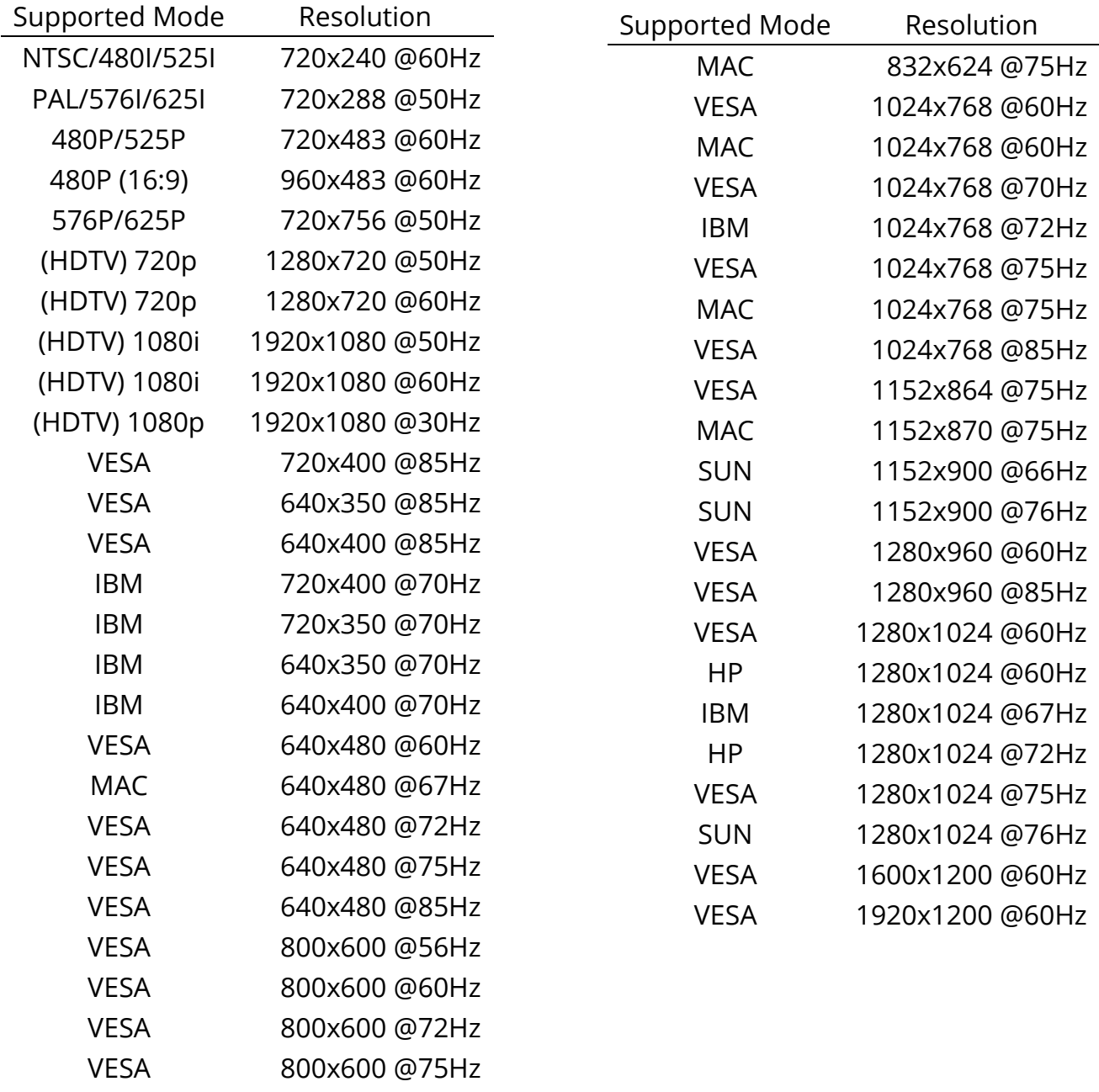

VESA 800x600 @85Hz

# [VGA] Socket

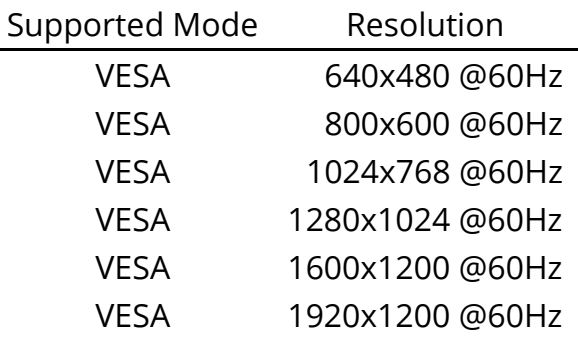

# [DVI-I OUT] Socket

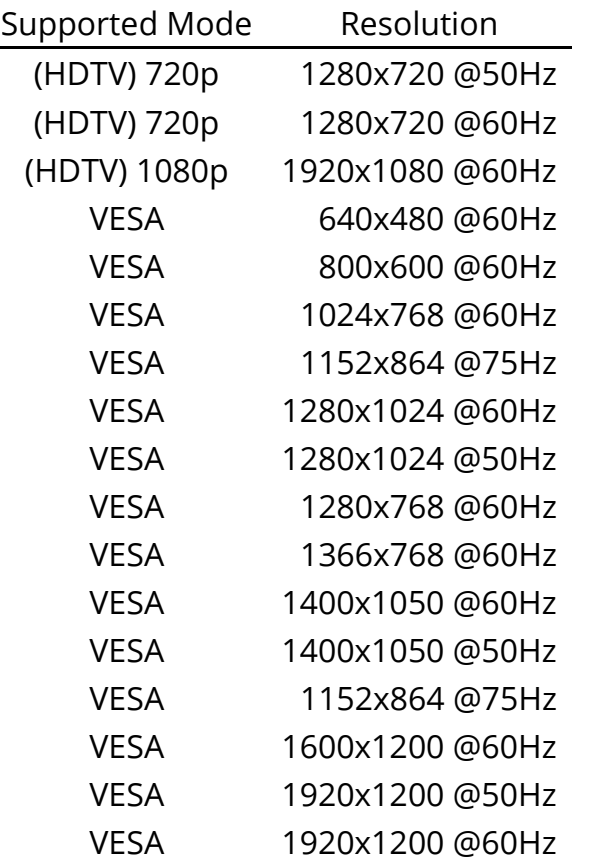

### **Limited Warranty**

The SELLER warrants the AV-GM08K3-S1 Quasi Quad-View Video Processor to be free from defects in the material and workmanship for 3 years from the date of purchase from the SELLER or an authorized dealer. Should this product fail to be in good working order within 3 years warranty period, The SELLER, at its option, repair or replace the unit, provided that the unit has not been subjected to accident, disaster, abuse or any unauthorized modifications including static discharge and power surges.

Unit that fails under conditions other than those covered will be repaired at the current price of parts and labor in effect at the time of repair. Such repairs are warranted for 90 days from the day of reshipment to the BUYER. If the unit is delivered by mail, customers agree to insure the unit or assume the risk of loss or damage in transit. Under no circumstances will a unit be accepted without a return authorization number.

The warranty is in lieu of all other warranties expressed or implied, including without limitations, any other implied warranty or fitness or merchantability for any particular purpose, all of which are expressly disclaimed.

Proof of sale may be required in order to claim warranty. Customers outside Taiwan are responsible for shipping charges to and from the SELLER. Cables are limited to a 30 day warranty and cable must be free from any markings, scratches, and neatly coiled.

The content of this manual has been carefully checked and is believed to be accurate. However, The SELLER assumes no responsibility for any inaccuracies that may be contained in this manual. The SELLER will NOT be liable for direct, indirect, incidental, special, or consequential damages resulting from any defect or omission in this manual, even if advised of the possibility of such damages. Also, the technical information contained herein regarding the AV-GM08K3-S1 features and specifications is subject to change without further notice.

Support

For more info or tech support http://www.siig.com/support